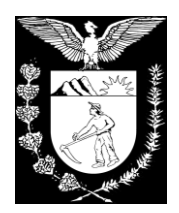

# **MANUAL DA CALCULADORA AGNESI**

**CURITIBA** 

2019

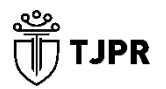

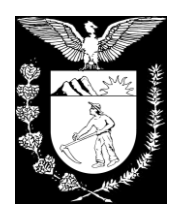

#### **Integrantes do Projeto**

Desembargador Adalberto Jorge Xisto Pereira – Presidente do Tribunal de Justiça

Doutor Hamilton Rafael Marins Schwartz – Juiz Auxiliar da Presidência

Doutora Patrícia Caetano – Diretora da Coordenação da Central de Precatórios

Fausto Fernando Batagin – Contador da Divisão de Análise de Critérios Judiciais de Cálculo da Central de Precatórios

Miguel Angelo de Barros Moutinho Neto – Analista de Sistemas do Departamento de Tecnologia da Informação e Comunicação

Lucas Fernando de Moraes Oliveira – Analista de Sistemas do Departamento de Tecnologia da Informação e Comunicação

#### **Desenvolvimento e Revisão da Calculadora**

Fausto Fernando Batagin – Contador da Divisão de Análise de Critérios Judiciais de Cálculo da Central de Precatórios

Lucas Fernando de Moraes Oliveira – Analista de Sistemas do Departamento de Tecnologia da Informação e Comunicação

#### **Desenvolvimento e Revisão do Manual**

Eduardo Vicente Gomes – Assistente II de Juiz de Direito

Amanda Elize Xavier Pedro – Estagiária de Graduação em Economia

#### **Apoio técnico:**

Miguel Angelo de Barros Moutinho Neto Danilo Kovalechyn Marcos Viana Duchinski Fabiano Ricardo Nadal

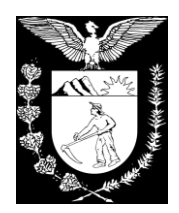

# **SUMÁRIO**

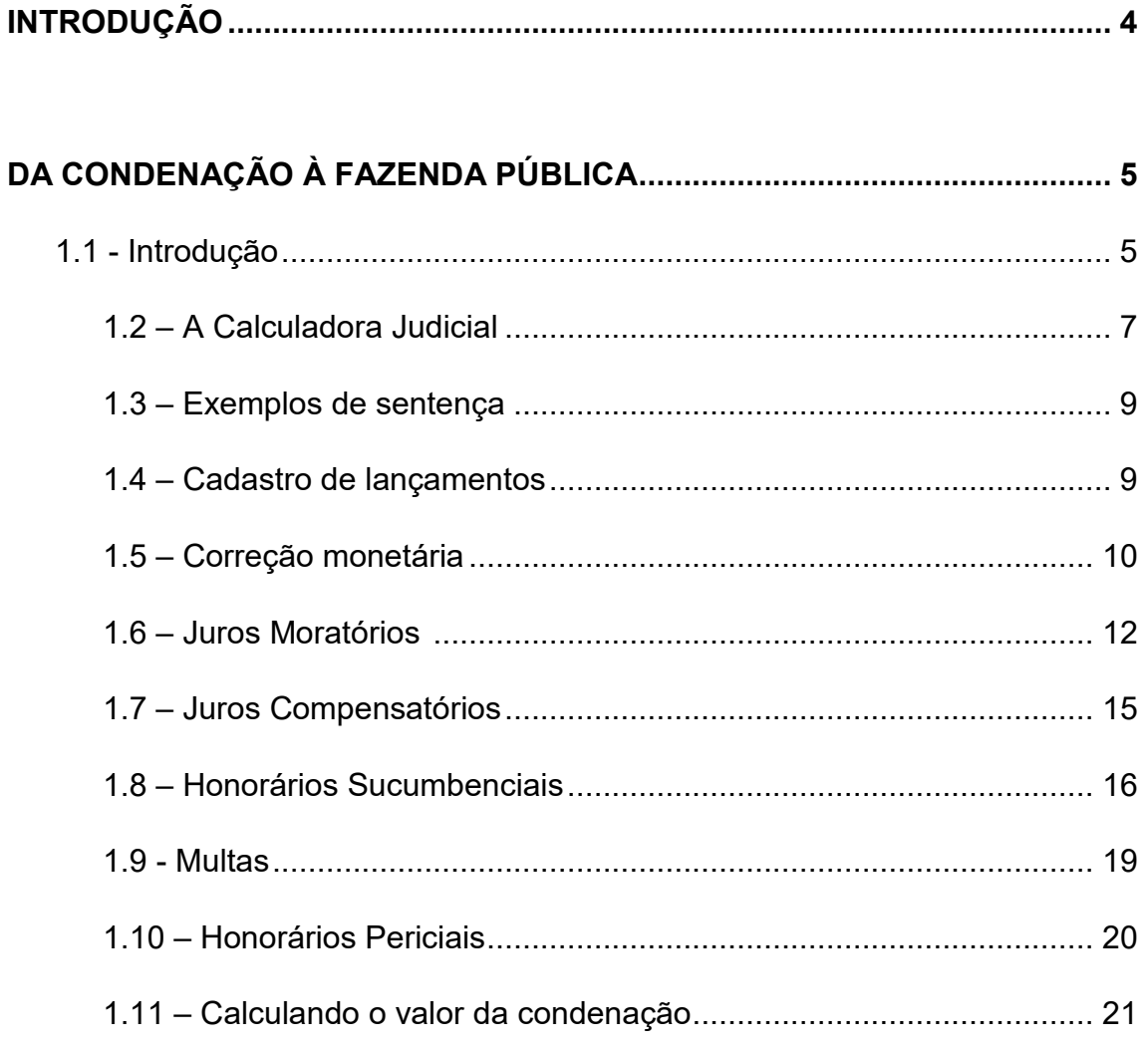

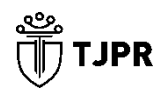

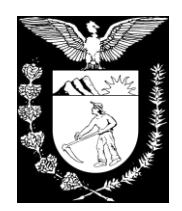

# **Introdução**

#### **A função da calculadora**

O desenvolvimento tecnológico observado nos últimos anos trouxe maior velocidade às relações humanas, permitindo uma maior produtividade e, ao mesmo tempo, exigindo a adequação das instituições públicas e privadas para a prestação de serviços de forma efetiva.

Considerando a necessidade de trazer ao jurisdicionado uma maior agilidade da prestação jurisdicional e clareza às decisões judiciais, a presente calculadora foi implementada para possibilitar a realização de operações matemáticas pertinentes às condenações judiciais, atendendo às necessidades das serventias judiciais e das partes ou dos interessados em determinada demanda.

A presente calculadora judicial permite encontrar o valor total devido, aplicando os parâmetros indicados na sentença. Dessa forma, a ferramenta traz o valor devido pela parte sucumbente, permitindo que o montante dos honorários advocatícios sucumbenciais e eventuais multas sejam somados à condenação.

Destaca-se que a calculadora não evita que os cálculos sejam realizados em desconformidade com a sentença, cabendo aos servidores e às partes a revisão dos parâmetros utilizados, ao tempo da homologação judicial.

A primeira versão da calculadora tem como escopo as condenações da Fazenda Pública, a fim de que se torne uma ferramenta adequada para o juízo encontrar o valor da Requisição de Pequeno Valor (RPV) ou do precatório.

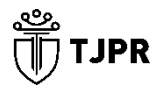

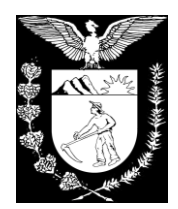

# **1. Da condenação da Fazenda Pública**

#### **1.1 Introdução**

A presente seção visa explicar a elaboração dos cálculos de atualização de condenações judiciais definitivas contra a Fazenda Pública (governos federal, estadual, municipal ou distrital) e suas autarquias e fundações, que posteriormente sirvam de base para as Requisições de Pequeno Valor (RPVs) ou para as requisições de precatórios. A respeito do tema, para contextualizar o leitor, destaca-se o seguinte:

> As verbas que originam Requisições de Pequeno Valor (RPVs) estão sujeitas a um teto que, salvo regulamentação diversa na legislação estadual ou municipal, é de 30 salários mínimos para municípios e 40 para estados<sup>1</sup>. A partir desse valor máximo, tais verbas tornam-se precatórios, sendo inscritas em ordem cronológica de apresentação e com pagamento intermediado pelo Presidente do Tribunal de Justiça. Os precatórios, por sua

**<sup>.</sup>** <sup>1</sup> Conforme artigo 97, §12, do Ato das Disposições Constitucionais Transitórias (ADCT). No Estado do Paraná, a Lei Estadual nº 18.664/2015 estipulou esse teto como sendo de R\$15.000,00 (quinze mil reais). Tal valor é constantemente atualizado por Resoluções da Secretaria de Estado da Fazenda (SEFA). Em 2019, por exemplo, a Resolução SEFA nº 012 atualizou aquele teto para R\$17.090,69 (dezessete mil e noventa reais e sessenta e nove centavos).

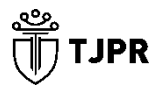

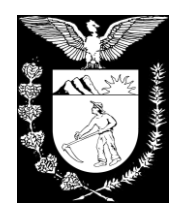

vez, podem ser de natureza alimentar ou comum, sendo enquadrados entre os seguintes casos:

Salários, vencimentos, proventos, pensões e suas complementações, benefícios previdenciários, indenizações por morte ou invalidez (natureza alimentar);

• Desapropriações, repetição de tributos e indenizações por dano moral (natureza comum).

Para a elaboração do cálculo judicial que embasa as requisições supracitadas, faz-se necessária uma análise prévia da sentença condenatória, bem como das decisões recursais subsequentes que podem modificar aquela determinação. Nesse procedimento, deve-se observar o valor da condenação, os critérios de correção monetária e de incidência de juros – sejam moratórios ou compensatórios –, a existência de custas, honorários sucumbenciais e outros tipos de verbas (tais quais as multas, os honorários de perito e de assistente técnico). Por fim, atualiza-se cada verba de acordo com as diretrizes legais ou próprias do título executivo.

Assim, a presente seção irá descrever como realizar, através da Calculadora Judicial deste Tribunal, o cálculo em fase de **cumprimento de sentença**, que é momento anterior à expedição de precatório ou RPV. Esse cálculo não se confunde com o cálculo realizado no momento do pagamento de um precatório, que segue outros critérios (os dispostos nas Emendas Constitucionais nº 62/2009, 94/2016 e 99/2017, e nas Ações Diretas de Inconstitucionalidade nº4.357 e 4.425).

Resumo:

- O Município ou o Estado do Paraná é condenado, por sentença definitiva, ao pagamento de verba decorrente de salários, vencimentos, proventos, pensões e suas complementações, benefícios previdenciários, indenizações por morte ou invalidez,

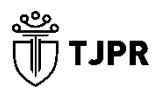

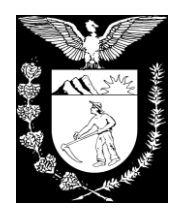

desapropriações, repetição de tributos ou indenizações por dano moral;

- O valor da condenação deve ser atualizado monetariamente, através dos índices e juros legais, podendo ser utilizado para tal a **Calculadora Judicial** do TJPR;

- Se as partes estiverem de acordo, o cálculo judicial é homologado pelo Juízo de Origem;

- Em seguida, caso o valor homologado exceda o teto legal da RPV, requisita-se precatório;

- O pagamento de precatório é autorizado pelo Presidente do TJPR, e feito com base em nova atualizações de valores. Essa última atualização é feita pela Central de Precatórios.

#### **1.2 A Calculadora Judicial**

A calculadora judicial do Tribunal de Justiça do Estado do Paraná (TJPR) está disponibilizada no seguinte endereço eletrônico: [http://prd.tjpr.jus.br/agnesi](http://tst.tjpr.jus.br/agnesi) (acesso público ou privado).

Abaixo, segue uma apresentação da visualização do sistema:

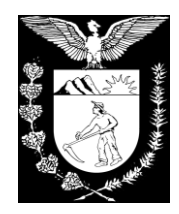

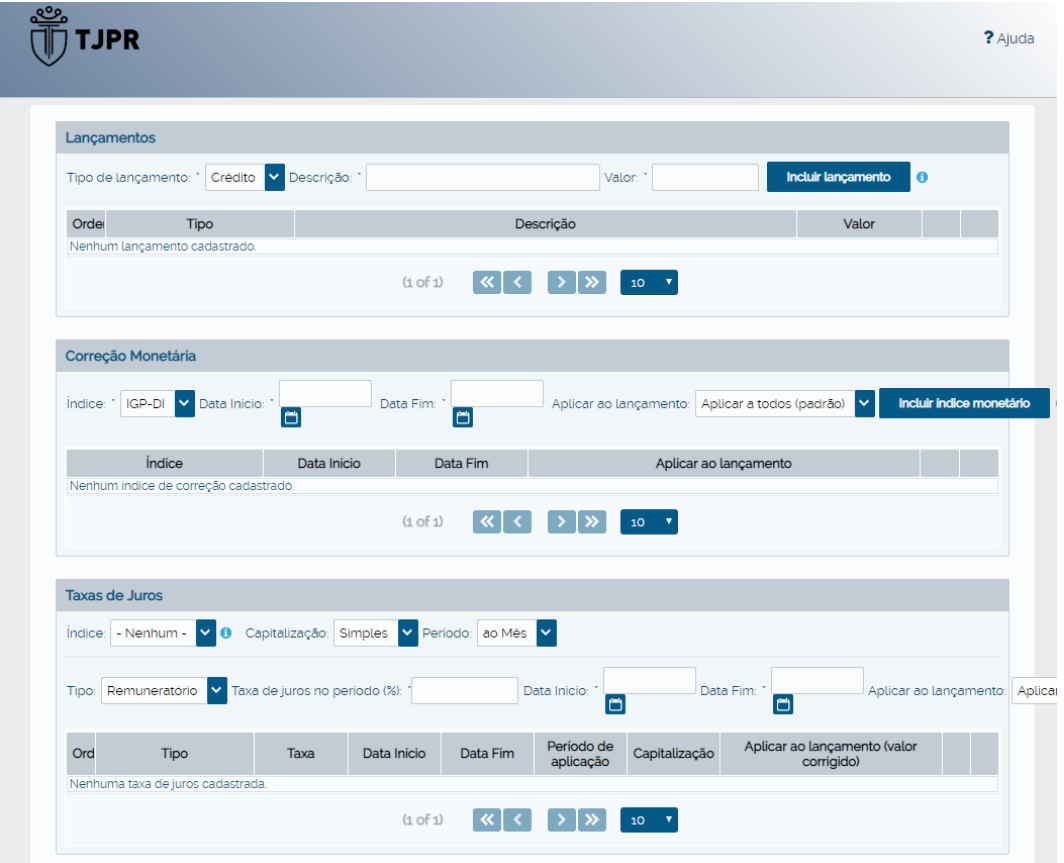

Os seguintes preenchimentos podem ser feitos na página exposta:

- Lançamentos (de crédito, pagamento, custa ou despesa);
- Correção monetária;
- Taxas de juros;
- · Honorários;
- Multas;
- Dados complementares.

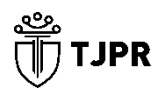

8

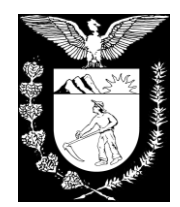

#### **1.3 Exemplo de Sentença**

Para exemplificar a atualização monetária e incidência de juros em condenação contra a Fazenda Pública, pode-se utilizar como base o dispositivo da sentença condenatória abaixo apresentada:

#### III. DISPOSITIVO

Diante de tudo o que fora exposto, JULGO PROCEDENTE a pretensão exposta por e l em face do /PR para condenar a parte ré a indenizar os Autores pelos Município de danos morais sofridos, no valor de R\$ 50.000,00 (cinquenta mil reais) para cada, sobre o qual incidirá correção monetária pelo INPC a partir do arbitramento (Súmula 362 do STJ) e juros de mora de 1% desde a citação.

Sucumbente a parte ré, condeno-a ao pagamento das custas processuais e em honorários ao patrono da parte autora, que ora fixo em 10% sobre o valor da condenação, considerando os parâmetros do artigo 20, §3º do CPC, principalmente levando em conta o grau de zelo profissional e a necessidade de dilação probatória.

Considera-se, no exemplo exposto, que:

- A indenização de R\$50.000,00 (cinquenta mil reais) é devida para **dois** autores;
- A citação data de junho/2014;
- A condenação apresentada foi arbitrada em dezembro/2014.

#### **1.4 Cadastro de Lançamentos**

Considerando o exemplo contido no item 1.3 deste Manual, o cadastro do tipo "Lançamentos" da Calculadora Judicial pode ser feito da seguinte forma:

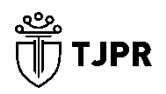

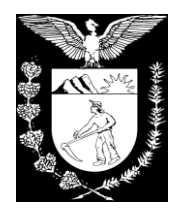

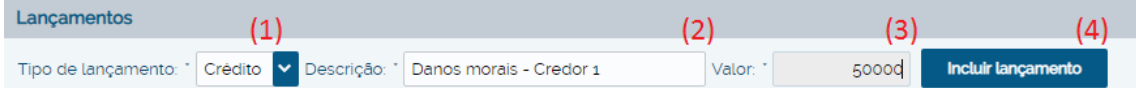

Legendas:

(1) Tipo do lançamento: crédito, pagamento, custa ou despesa. No caso em tela, pretendese atualizar o crédito de R\$50.000,00 (cinquenta mil reais) arbitrado em sentença, sem nenhum tipo de abatimento;

- (2) O campo "descrição" indica a natureza do lançamento a ser cadastrado;
- (3) O valor de R\$50.000,00 (cinquenta mil reais) é aquele arbitrado em sentença;

(4) Após preenchidos os campos (1) a (3) corretamente, deve-se clicar no botão "incluir lançamento".

Em seguida, caso se deseje elaborar o cálculo para ambos os credores, podese inserir o outro crédito, de valor igual. O cadastro do tipo "Lançamentos" irá se apresentar da seguinte forma:

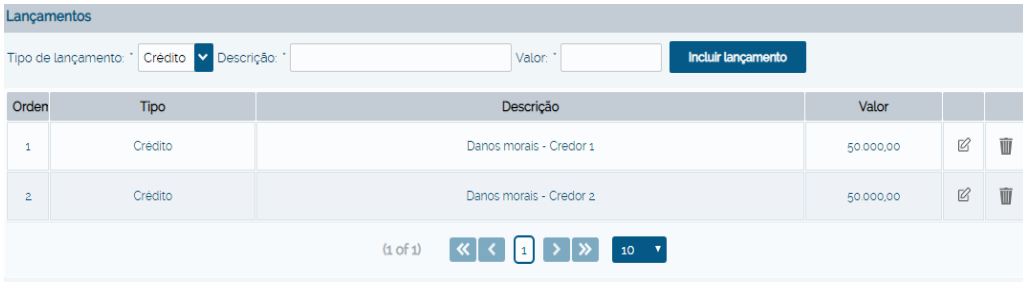

Observe-se que as opções de lançamento de "custa", "crédito" e "despesa" tem as mesmas funcionalidades, somando seus valores com os demais lançamentos. Já a opção "pagamento" implicará na inclusão de um valor negativo, ou seja, entrará como uma subtração dos demais lançamentos.

#### **1.5 Correção Monetária**

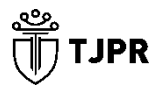

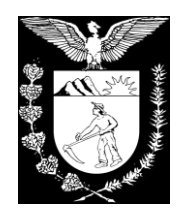

O poder aquisitivo da moeda muda ao longo do tempo e, por essa razão, a correção monetária exerce a função de ajustamento de valores monetários frente às perdas inflacionárias em um determinado período. Tal necessidade se estende às ações contra a Fazenda Pública, ainda que haja omissão a respeito no pedido inicial da parte autora ou na decisão condenatória. Nesse procedimento, ainda, há a possibilidade do uso de diversos índices, cada qual com sua metodologia.

Em alguns casos, a decisão condenatória transitada em julgado não define os critérios a serem adotados na elaboração do cálculo judicial. Desse modo, deve-se considerar os entendimentos estabelecidos em lei para as condenações impostas à Fazenda Pública. Nesse sentido, destacam-se aqueles estabelecidos pela Lei nº 11.960/2009, ao alterar a redação do artigo 1º-F da Lei nº 9.494/1997<sup>2</sup> . Vale ressaltar que legislações posteriores que venham a determinar outros índices de correção para esse tipo de ação merecem observância.

Qual índice de correção monetária utilizar?

- O definido em decisão condenatória OU;

- Em caso de omissão na decisão condenatória, buscar o entendimento da legislação vigente (exemplo: art. 1º-F da Lei nº 9.494/1997 ou decisões que venham a substitui-lo).

Assim, o preenchimento de cadastro do tipo "Correção Monetária" na Calculadora Judicial, considerando o exemplo contido no item 1.3 deste manual, poderia ser realizado conforme imagem a seguir:

<sup>2</sup> Art. 1º-F. Nas condenações impostas à Fazenda Pública, independentemente de sua natureza e para fins de atualização monetária, remuneração do capital e compensação da mora, haverá a incidência uma única vez, até o efetivo pagamento, dos índices oficiais de remuneração básica e juros aplicados à caderneta de poupança. (NR)

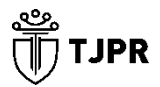

**.** 

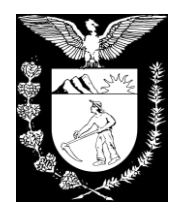

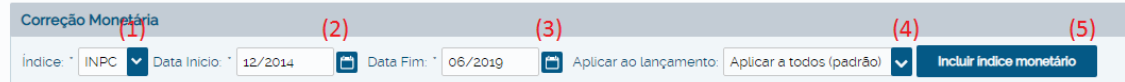

Legendas:

(1) Índice de correção monetária arbitrado em sentença;

(2) Data de início de incidência da correção monetária (no caso exemplificado, é o arbitramento da condenação);

(3) Data para a qual o valor da condenação será atualizado;

(4) Selecionar os lançamentos que sofrerão a correção monetária indicada;

(5) Após preenchidos os campos (1) a (4) corretamente, deve-se clicar no botão "incluir índice monetário".

#### **1.6 Juros Moratórios**

Os juros de mora se constituem de uma taxa percentual sobre o atraso do pagamento de um título executivo em um determinado período de tempo, sendo aplicáveis em qualquer tipo de ação. O art. 1ºF da Lei nº 9.494/1997, com redação dada pela Lei nº 11.960/2009, reza que a taxa aplicada a título de juros de mora, nos casos de condenação contra a Fazenda Pública, deve ser a mesma que remunera a caderneta de poupança.

Ressalta-se, por outro vértice, que, da mesma forma como ocorre com a correção monetária, a condenação judicial pode determinar expressamente qual a taxa de juros moratórios que devem incidir sobre o valor principal. Quando tal determinação existe, o contador ou o perito judicial deve se ater a ela.

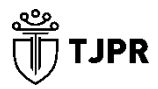

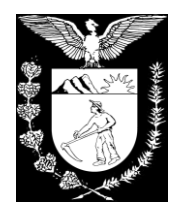

Qual percentual mensal de juros aplicar?

- O definido em decisão condenatória OU;

- Em caso de omissão na decisão condenatória, buscar o entendimento da legislação vigente (exemplo art. 1º-F da Lei nº 9.494/1997 ou decisões que venham a substitui-lo).

No que concerne às modalidades de juros discutidas neste tópico, algumas considerações devem ser feitas:

Aplica-se o percentual **sempre** de forma simples, e não capitalizada;

 Os juros devem incidir tão somente sobre **o valor principal corrigido monetariamente**, para evitar o anatocismo (capitalização de juros ou juros sobre juros). O **valor principal** é aquele indicado como valor nominal na sentença ou aquele relativo ao proveito econômico.

Contudo, todos os apontamentos acima são válidos apenas na ausência de determinação contrária no título executivo. Ademais, na maioria dos casos, as taxas mensais de juros moratórios podem variar entre as seguintes:

- As taxas de juros que remuneram a caderneta de poupança (de forma não capitalizada);
- 0,5% (meio por cento) ao mês ou 6% (seis por cento) ao ano;
- 1% (um por cento) ao mês ou 12% (doze por cento) ao ano.

Com relação ao primeiro caso, a Calculadora Judicial do TJPR fornece três opções, as quais são:

• A poupança pela regra antiga (TR + juros de 0,5% ao mês)<sup>3</sup>;

 $^3$  Regra de remuneração dos depósitos de poupança definida no art. 12 da Lei nº 8.177/1991, antes da redação dada pela Lei nº 12.703/2012.

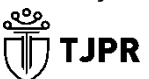

1

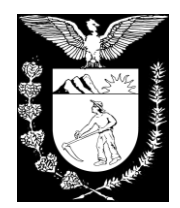

 A poupança pela regra nova (TR + juros de 0,5% ao mês, enquanto a meta da taxa Selic ao ano for superior a 8,5%, ou 70% da meta da taxa Selic ao ano, mensalizada, nos demais casos)<sup>4</sup>;

 A remuneração adicional da poupança pela regra atual (juros de 0,5% ao mês, enquanto a meta da taxa Selic ao ano for superior a 8,5%, ou 70% da meta da taxa Selic ao ano, mensalizada, nos demais casos).

Quando se opta por utilizar a **poupança** como cômputo dos juros, seja ela pela regra antiga ou nova, considera-se um somatório do rendimento total da caderneta de poupança em dado período, que é contemplado pela Taxa Referencial (TR) acrescida de juros, de forma capitalizada<sup>5</sup>. Assim, quando se quer aplicar juros de acordo com a taxa que remunera a caderneta de poupança, mas de forma **simples** e sem a Taxa Referencial, opta-se pela **"remuneração adicional da poupança"**.

Pode-se ilustrar, portanto, o cadastro de juros moratórios, de acordo com o exemplo contido no item 1.3 deste manual, conforme imagem e respectivas legendas abaixo.

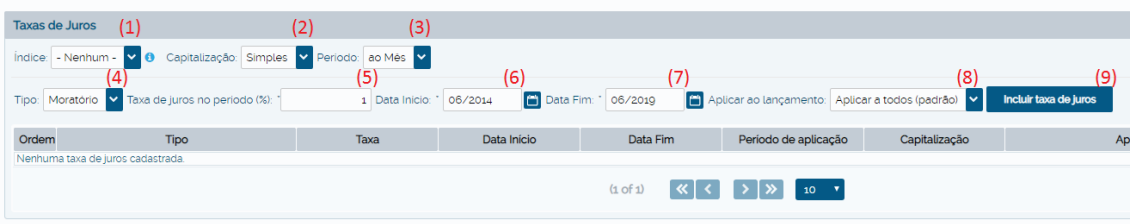

Legendas:

(1) Três opções de juros cadastradas na calculadora judicial: poupança (regra antiga), poupança (regra atual) ou remuneração adicional da poupança (regra atual). No caso em tela, como a sentença determinou a aplicação de juros de 1% ao mês, nenhuma dessas opções é aplicável;

<sup>5</sup> Observa-se que, caso o usuário selecione tal opção, desnecessário se faz a correção monetária pela TR (o preenchimento de "Correção Monetária" deverá ser ignorado).

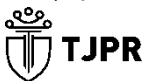

 $\overline{a}$ 

<sup>4</sup> Regra de remuneração dos depósitos de poupança definida no art. 12 da Lei nº 8.177/1991, com a redação dada pela Lei nº 12.703/2012. Ressalta-se que esta última Lei se originou da Medida Provisória n º 567, de 3 de maio de 2012.

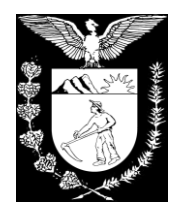

(2) Método de capitalização simples ou composta (juros sobre juros). No caso exemplificado, não houve determinação expressa de juros compostos, sendo obrigatória a opção pelo primeiro método, por ser vedada a ocorrência de anatocismo na ausência de decisão a respeito;

- (3) Período da contagem dos juros: mensal ou anual;
- (4) Tipo dos juros: remuneratório, convencional, moratório, legal, compensatório ou outro;
- (5) Taxa de juros no período, considerando o que foi selecionado na opção (3);
- (6) Data de início da contagem dos juros (no caso exposto, a partir da citação);
- (7) Data final da contagem dos juros;
- (8) Lançamentos que sofrerão incidência das taxas de juros configuradas;

(9) Após preenchidos os campos (1) a (8) corretamente, deve-se clicar no botão "incluir taxa de juros".

#### **1.7 Juros Compensatórios**

Os juros compensatórios constituem a remuneração da utilização de capital pertencente a outra pessoa e, portanto, são usuais em ações contra a Fazenda Pública quando originadas de desapropriações. O termo inicial de incidência desses juros, salvo determinação contrária no título executivo, é a data de imissão na posse $\rm ^6$ . Por outro lado, seu termo final é o cálculo inicial – isto é, aquele elaborado no juízo de origem.

Vale ressaltar, ainda, com relação à base de incidência dos referidos juros que, em setembro de 2001, o STF deferiu liminar na ADI nº 2.332, para determinar que tal base corresponderá à diferença eventualmente apurada entre 80% do preço ofertado em juízo e o valor do bem fixado na sentença. Na ausência de mudança legal ou de disposição diferente em decisão condenatória, essa deve ser a metodologia.

Ademais, o percentual mensal a ser aplicado a título de juros compensatórios é aquele definido na condenação. Entretanto, nos casos em que tal decisão é omissa, deve-se buscar o que informa o ordenamento jurídico acerca dessa taxa. Nesse

**.** 

<sup>6</sup> Art. 15-A do Decreto-Lei nº 3.365/1941.

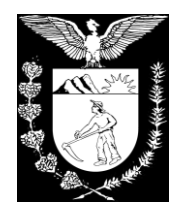

sentido, o contador ou perito judicial pode utilizar como respaldo o Decreto-Lei nº 3.365/1941, considerando alterações dadas pela ADI nº 2.332.

Com relação ao cadastro dessa modalidade de juros na Calculadora Judicial, este se dá no mesmo campo exposto no item 1.5 deste manual, alterando apenas o tipo dos juros para "compensatórios".

#### **1.8 Honorários Sucumbenciais**

Os honorários sucumbenciais são verbas repassadas pela parte vencida de um processo ao advogado da parte vencedora. Tal quantia é fixada no processo de conhecimento, quando proferida a sentença condenatória, na forma do artigo 85 do Novo Código de Processo Civil<sup>7</sup>, ou, no caso de ações que tramitam em Juizados Especiais, de acordo com o disposto no artigo 55 da Lei nº 9.099/1995<sup>8</sup>. Destaca-se, ainda, que também pode haver determinação de pagamento de verba honorária por ocasião de apreciação de embargos à execução<sup>9</sup>, nos casos em que há impugnação ao cálculo apresentado por uma das partes. Assim, uma mesma ação pode originar mais de uma verba honorária advocatícia.

No que concerne à fixação desses honorários, ressalta-se que aquela pode ser determinada de três formas:

Sobre o valor da causa<sup>10</sup> (percentual);

<sup>10</sup> O valor da causa, de acordo com o art. 292 do CPC, constará da petição inicial ou da reconvenção.

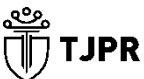

<sup>1</sup>  $^7$  "Art. 85. A sentença condenará o vencido a pagar honorários ao advogado do vencedor. " (Lei n $^{\rm o}$ 13.015 de 16 de março de 2015).

 $^{\rm 8}$  "Art. 55. A sentença de primeiro grau não condenará o vencido em custas e honorários de advogado, ressalvados os casos de litigância de má-fé. Em segundo grau, o recorrente, vencido, pagará as custas e honorários de advogado, que serão fixados entre dez por cento e vinte por cento do valor de condenação ou, não havendo condenação, do valor corrigido da causa. " (Lei nº 9.099 de 26 de setembro de 1995).

<sup>9</sup> O pagamento dessa verba pode ser determinado à Fazenda Pública ou ao credor da ação, a depender de qual das partes foi vencida na decisão que apreciou os embargos à execução.

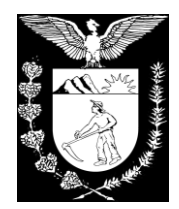

- Sobre o valor da condenação (percentual);
- Em valor certo (monetário).

Os honorários deverão ser cadastrados em "lançamentos" (item 2.4 deste manual), como um crédito principal, apenas alterando o título contido no campo "descrição". Em seguida, no cadastro de "Correção Monetária" e "Taxas de Juros", deve-se inclui-los como base (no campo "aplicar ao lançamento", conforme demonstrado nos itens 1.5 e 1.6 deste manual).

No exemplo a seguir, os honorários arbitrados em R\$3.000,00 (três mil reais) foram cadastrados como um lançamento de crédito na Calculadora Judicial, para que pudessem fazer parte da atualização monetária e da incidência de juros:

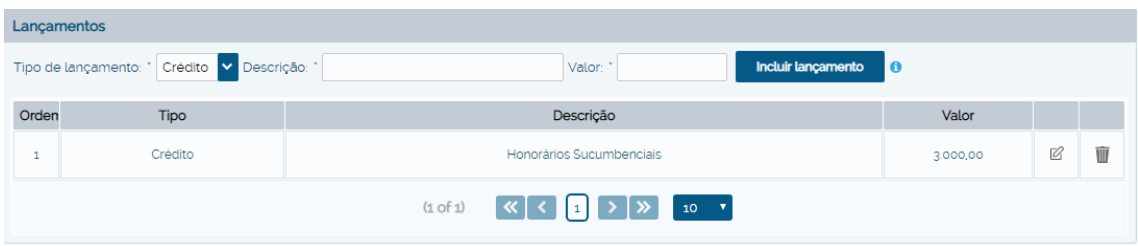

Em seguida, foi criada a opção de se aplicar determinado critério de correção monetária sobre a verba supracitada, conforme imagem a seguir:

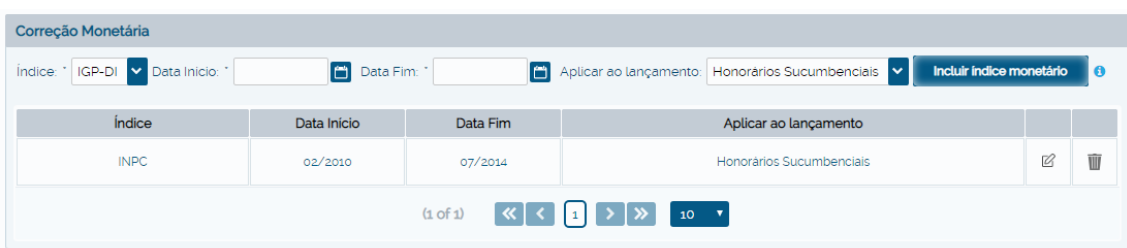

Por fim, procedimento análogo foi feito com relação às taxas de juros moratórios:

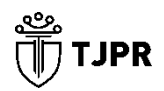

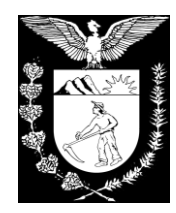

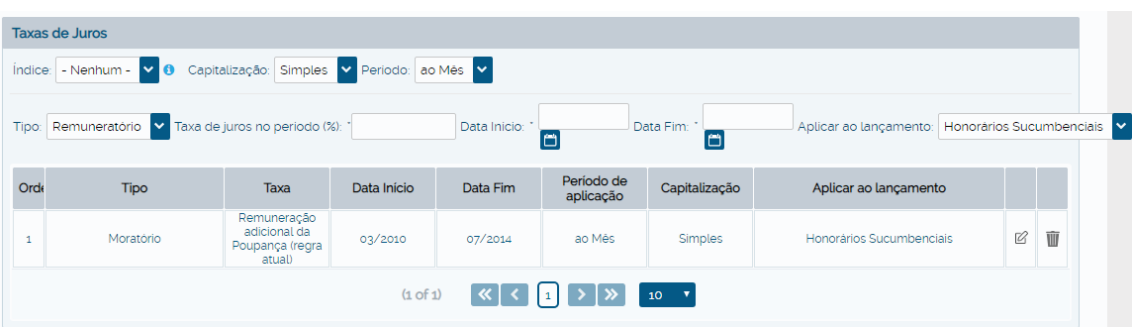

Assim, ao se clicar no botão "Calcular", no canto inferior direito da tela, obtevese o seguinte valor corrigido:

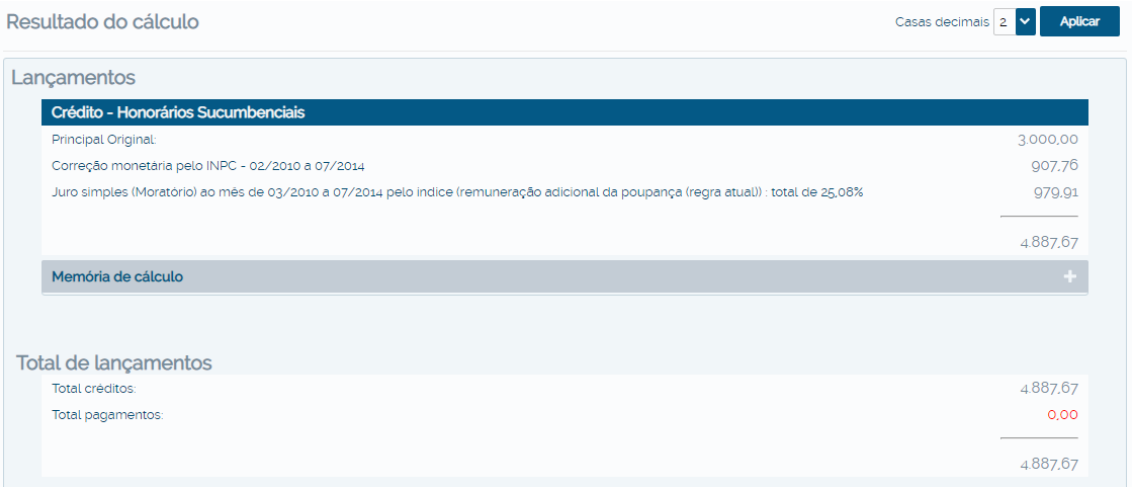

Destaca-se, finalmente, que as verbas honorárias fixadas em valor monetário sofrem atualização desde a data de sua fixação, salvo determinação contrária no título executivo.<sup>11</sup>

**<sup>.</sup>** <sup>11</sup> **Jurisprudência:** "PROCESSUAL CIVIL. EMBARGOS DECLARATÓRIOS NO RECURSO ESPECIAL. ACÓRDÃO EMBARGADO QUE FIXA OS HONORÁRIOS ADVOCATÍCIOS EM QUANTIA CERTA. OMISSÃO. INEXISTÊNCIA. REJEIÇÃO DOS EMBARGOS. 1. De acordo com o art. 535, II, do Código de Processo Civil, os embargos declaratórios são cabíveis quando for omitido ponto sobre o qual se devia pronunciar o juiz ou tribunal. 2. Todavia, na hipótese, inexiste omissão a ser suprida, pois, uma vez provido o recurso especial, ainda que parcialmente, e fixados, em decorrência desse provimento, os honorários advocatícios em quantia certa, não cabem embargos declaratórios com o propósito de que esta Corte Superior se pronuncie a respeito do marco inicial e do índice aplicável na correção monetária do valor dos honorários. 3. Na fase de liquidação do julgado, tanto o termo inicial

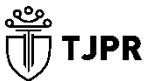

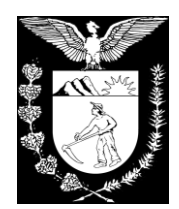

#### **1.9 Multas**

Nas ações comuns, entre particulares, há incidência de multa na forma do artigo 523 do Novo Código de Processo Civil (ou do artigo 475-J do CPC/73), isto é, de 10% em caso de atraso no pagamento de condenação em quantia certa no prazo de quinze dias. Contudo, referida penalidade não se aplica nas execuções contra a Fazenda Pública, tendo em vista que a exigência para pagamento em 15 dias violaria a ordem de preferência de precatórios previstas no *caput* do artigo 100 da Constituição Federal, conforme, inclusive, jurisprudência do STJ abaixo exposta:

> "(...) Não há que se falar em incidência da multa de 10% prevista no art. 475- J do CPC em sede de execução contra a Fazenda Pública, visto que não é possível exigir que Fisco pague o débito nos 15 dias de que trata o dispositivo supra, eis que o pagamento do débito alimentar será realizado na ordem preferencial de precatórios dessa natureza." (STJ - REsp 1201255/RJ - Rel. Min. MAURO CAMPBELL MARQUES - SEGUNDA TURMA – **j.** 02/09/2010 - DJe 04/10/2010.

Entretanto, nas condenações contra a Fazenda Pública, poderá haver decisão determinando o pagamento de multa pelo ente devedor por razões contratuais, por

**<sup>.</sup>** da correção monetária quanto o indexador aplicável sobre os honorários advocatícios são informações que, de maneira clara, já constam do item 1.4 do capítulo IV do Manual de Orientação de Procedimentos para os Cálculos da Justiça Federal, conforme edição aprovada pelo Conselho da Justiça Federal, através da Resolução 561/CJF, de 2 de julho de 2007. 4. Convém enfatizar que, em se tratando de honorários advocatícios fixados em quantia certa, a atualização monetária incide a partir da data da sua fixação, consoante a orientação jurisprudencial firmada por esta Corte nos seguintes precedentes: AgRg no REsp 201.147/RJ, 4ª Turma, Rel. Min. Sálvio de Figueiredo Teixeira, DJ de 21.2.2000, p. 131; AgRg no Ag 550.490/RS, Rel. Min. Luiz Fux, DJ de 27.9.2004, p. 225; REsp 117.580/SP, 3ª Turma, Rel. Min. Carlos Alberto Menezes Direito, DJ de 25.10.1999, p. 77; REsp 63.661/MG, 6ª Turma, Rel. Min. Vicente Leal, RSTJ, vol. 85, p. 389. 5.Embargos declaratórios rejeitados." (EDcl no REsp 916.064/SP, Rel. Ministra DENISE ARRUDA, PRIMEIRA TURMA, julgado em 23/09/2008, DJe 01/10/2008)

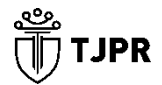

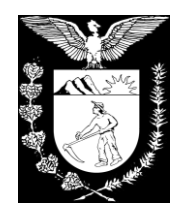

litigância de má fé, por descumprimento de ordem judicial ou outro critério. Essas verbas podem ser fixadas em percentual ou em valor monetário. Quando se enquadram neste último caso, devem ser apenas atualizadas de acordo com os índices legais, sem a incidência de juros<sup>12</sup>. Entretanto, quando se tratam de verbas percentuais, devem incidir sobre a base de cálculo determinada na decisão que as fixou, podendo contemplar principal e juros, ou o valor integral da condenação – inclusive, de honorários e reembolso de custas.

Caso se deseje atualizar monetariamente multa fixada em valor monetário, necessário se faz cadastrá-la como um lançamento de crédito e, em seguida, como base da correção monetária, analogamente aos exemplos dados no item 1.8 deste manual, para honorários advocatícios monetários.

#### **1.10 Honorários Periciais**

Em cálculos de maior complexidade, as partes de um processo podem solicitar o trabalho de um perito judicial. Deferido o pedido pelo Juiz da Vara em que tramita o processo, o perito contratado para o cálculo solicitado sugere o valor de seus honorários. Em seguida, o Juiz deve acatar ou não a sugestão do *expert*, determinando o valor a ser pago. Tratando-se de ação contra a Fazenda Pública, esse valor é:

 Reembolsado à parte credora em seu precatório ou RPV, quando a mesma efetua o pagamento antecipado da verba;

**<sup>.</sup>** 12 "EMENTA: AGRAVO DE INSTRUMENTO - CUMPRIMENTO DE SENTENÇA - ASTREINTE FIXADA - JUROS DE MORA SOBRE MULTA - IMPOSSIBILIDADE - HONORÁRIOS ADVOCATÍCIOS - RECURSO IMPROVIDO. - Não incidem juros de mora sobre multa cominatória decorrente de sentença judicial impositiva de obrigação de fazer, por configurar evidente bis in idem. Precedentes - Tendo o julgador observado os ditames da lei para a fixação dos honorários advocatícios, nada há que ser modificado - Recurso improvido. " (TJ-MG - AI: 10000190345561001 MG, Relator: Domingos Coelho, Data de Julgamento: 08/07/0019, Data de Publicação: 11/07/2019).

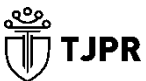

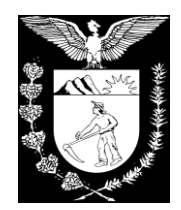

 Pago, via RPV ou precatório, ao perito pela Fazenda Pública, quando a parte credora não teve condições de efetuar o pagamento antecipado da verba.

Para atualizar monetariamente verba de honorários periciais, necessário se faz cadastrá-la como um lançamento de crédito, selecionando-a, em seguida, como base de incidência da correção monetária<sup>13</sup> (analogamente às multas e honorários monetários, conforme itens 1.8 e 1.9 deste manual).

#### **1.11 Calculando o Valor Total da Condenação**

Ainda utilizando a sentença exemplificada no item 1.3 deste manual, pode-se finalizar o cadastro de valores incluindo dados adicionais ao sistema, mediante o preenchimento do campo "Dados complementares", apresentado a seguir:

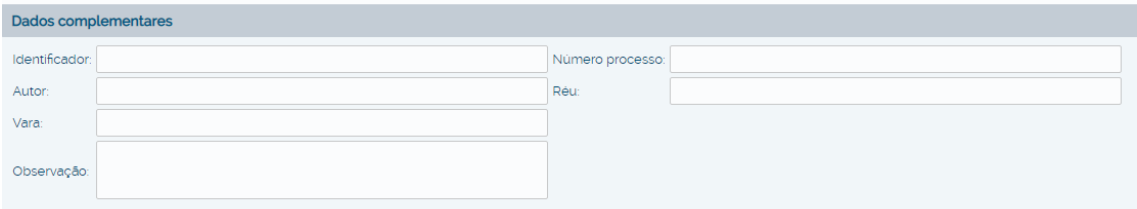

Em seguida, o usuário pode selecionar uma das opções apresentadas no canto inferior direito da tela da calculadora judicial, conforme imagem e legendas a seguir:

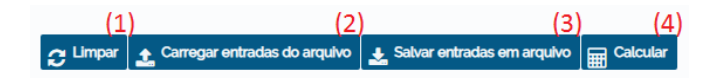

Legendas:

- (1) Limpar (apagar) todos os dados inseridos;
- (2) Ao invés de inserir os dados, importar de arquivo;

<sup>13</sup> Destaca-se que o TJPR segue, nesse sentido, o que dita o Manual de Racionalização de Procedimentos de Precatórios do CNJ (2012), isto é, os "juros moratórios não incidem sobre custas judiciais, custas de cálculo e honorários de perícia. "

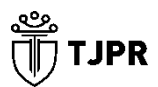

1

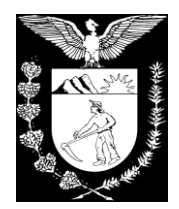

- (3) Salvar dados de entrada (lançamentos, correções, juros, etc) em arquivo de extensão ".calc", que poderá ser importado posteriormente;
- (4) Gerar atualização monetária com base nas informações inseridas na calculadora.

Assim, respeitando o contido no entendimento do Conselho Nacional de Justiça (CNJ), após inspeção realizada neste Tribunal, traduzida em Ofício Circular aos magistrados e servidores via mensageiro (04/10/2018), esclarecendo, dentre outros, sobre a necessidade de individualização de precatório por credor (Ofício Circular nº 01/2018 – CPRE e despacho 3373086, expediente SEI 0063679-68.2018.8.16.6000), o juízo de origem no qual a conta exemplificada foi elaborada poderia requisitar precatórios separadamente para os credores de valor principal e de honorários, da seguinte forma:

1 – Precatório de R\$ 103.247,59 para o primeiro credor de valor principal;

2 – Precatório de R\$ 103.247,59 para o segundo credor de valor principal;

3 – Precatório de R\$ 20.649,52 para o credor de verba honorária advocatícia (tal verba poderia, ainda, ensejar expedição de RPV, caso ultrapassasse o teto legal do Ente Devedor).